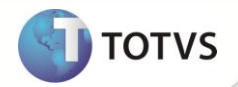

# **Aprovação de Reembolso**

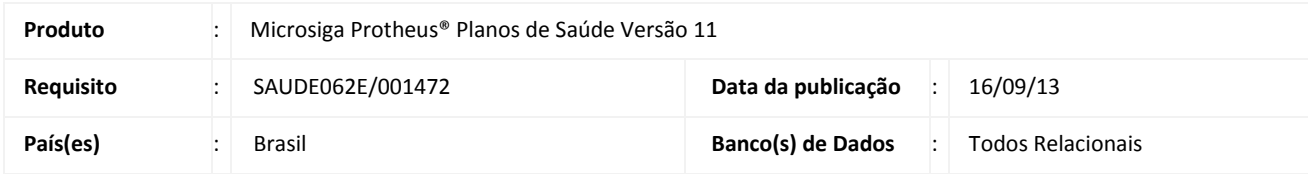

## Importante

É necessário primeiramente executar os processos e implementações do requisito SAUDE062F – 001473.

Implementada melhoria na rotina **Autorização de Reembolso (PLSA001)** para aperfeiçoar o processo de pagamento de reembolso. Esta rotina é responsável por gerar os títulos de acordo com a configuração do parâmetro MV\_PLSNCRE (Tipo do titulo de reembolso a ser gerado) referente ao reembolso, mediante a aprovação de usuário autorizado desde que as guias estejam vinculadas a uma guia de protocolo.

## **PROCEDIMENTOS PARA UTILIZAÇÃO**

**Autorização de Reembolso X Protocolo de reembolso**

## **Configuração Prévia**

- 1. Para utilizar a rotina de aprovação de reembolso com vinculo a um protocolo de reembolso, configure o campo **Aprova Reembolso?** (BX4\_APREEM) na rotina **Atualizações /Operadora/Operador de Sistema (PLSA980).**
- 2. Selecione o operador que está autorizado a aprovar o reembolso.
- 3. Clique em **Alterar**.
- 4. Altere o campo **Aprov. Reemb**. para **Sim** e clique em **Confirmar.**

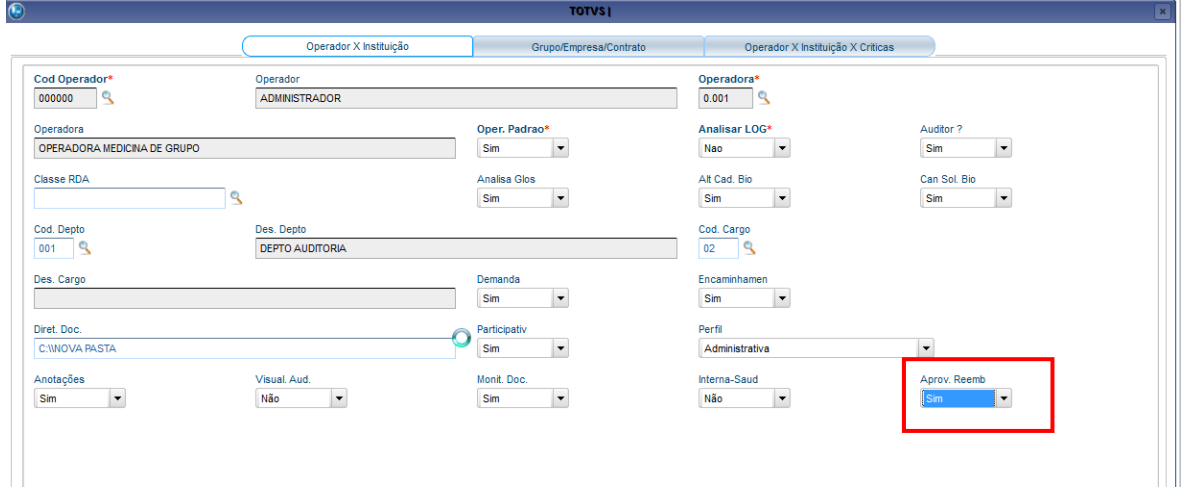

**Importante:** Deve-se criar guia de protocolo de reembolso descrito no requisito SAUDE062F - 001473

#### **Processo:**

- 1. No Plano de Saúde (SIGAPLS), acesse **Atualizações /Atendimento/ Autorização Reemb. (PLSA001).**
- 2. Clique em **Incluir.**
- 3. Preencha o campo **Num Protocol** (B44\_PROTOC) com um dos protocolos retornados na consulta padrão. Ao selecionar o número do protocolo, as informações do beneficiário serão preenchidas automaticamente na guia de autorização.

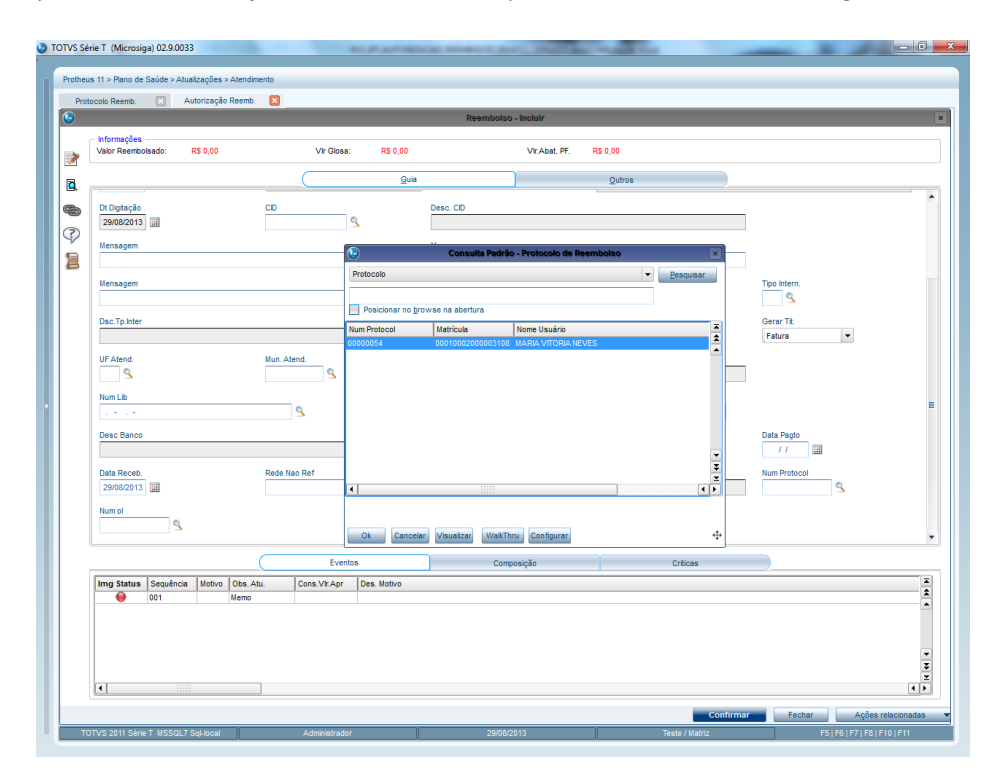

**TOTVS** 

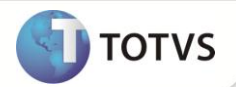

4. Na inclusão dos procedimentos referente ao reembolso, será necessário informar o código do procedimento no campo **Cod. Proc.** (B45\_CODPRO) que será reembolsado na aba Gerais.

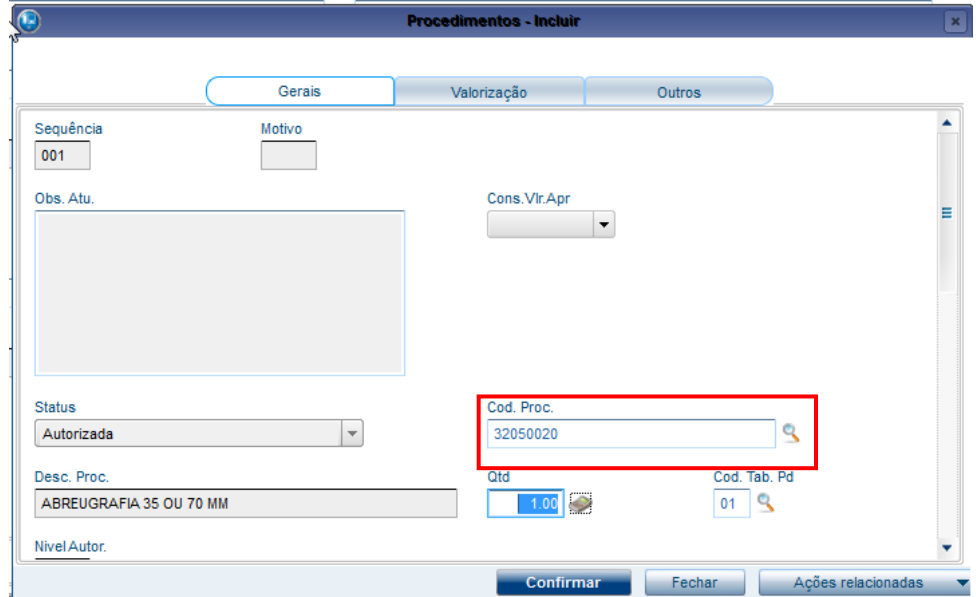

Na aba Valorização será necessário preencher o campo **Vlr Apr Uni** (B45\_VLRAPR) que representa o valor apresentado para cobrança.

5. Clique em **Ações Relacionada/Valorar**.

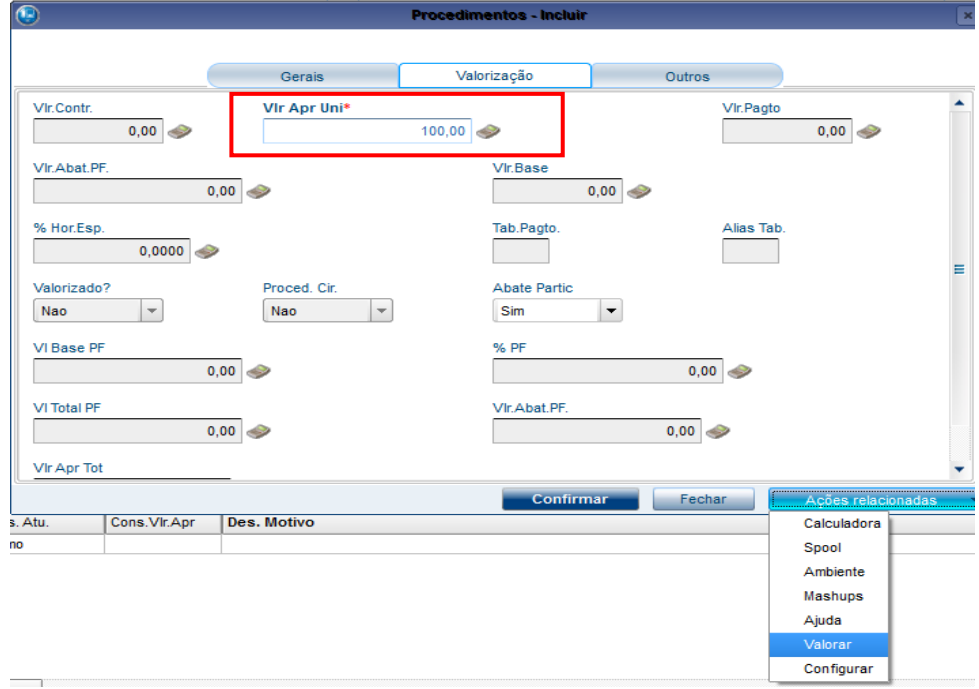

A seguinte mensagem será apresentada.

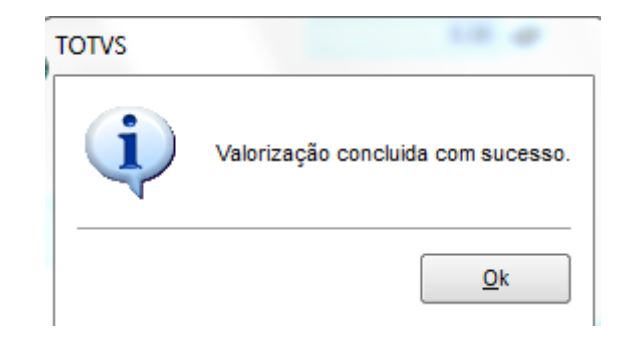

6. Clique em confirmar no evento e na guia.

Ao confirmar a guia, o número do reembolso será apresentado na tela.

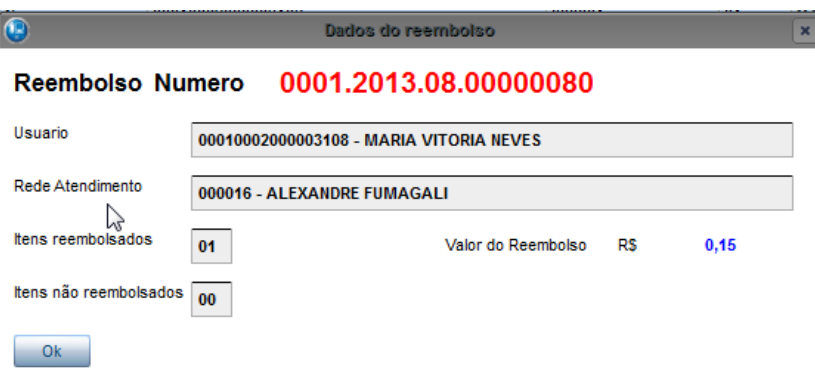

Nesse momento não será gerado o título, apenas será criada a guia de autorização de reembolso, que poderá ser analisada para ser aprovada e gerado o título ou ser reprovada e não gerar o título.

## **Procedimento para aprovação ou reprovação da autorização de reembolso**

- 1. No Plano de Saúde (SIGAPLS), acesse **Atualizações /Atendimento/ Autorização reemb. (PLSA001).**
- 2. Selecione a guia de autorização de reembolso vinculada com um protocolo de reembolso e clique em **Ações relacionadas /Aprovação de reemb.**

**TOTVS** 

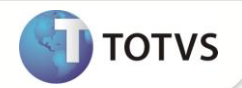

## **Boletim Técnico**

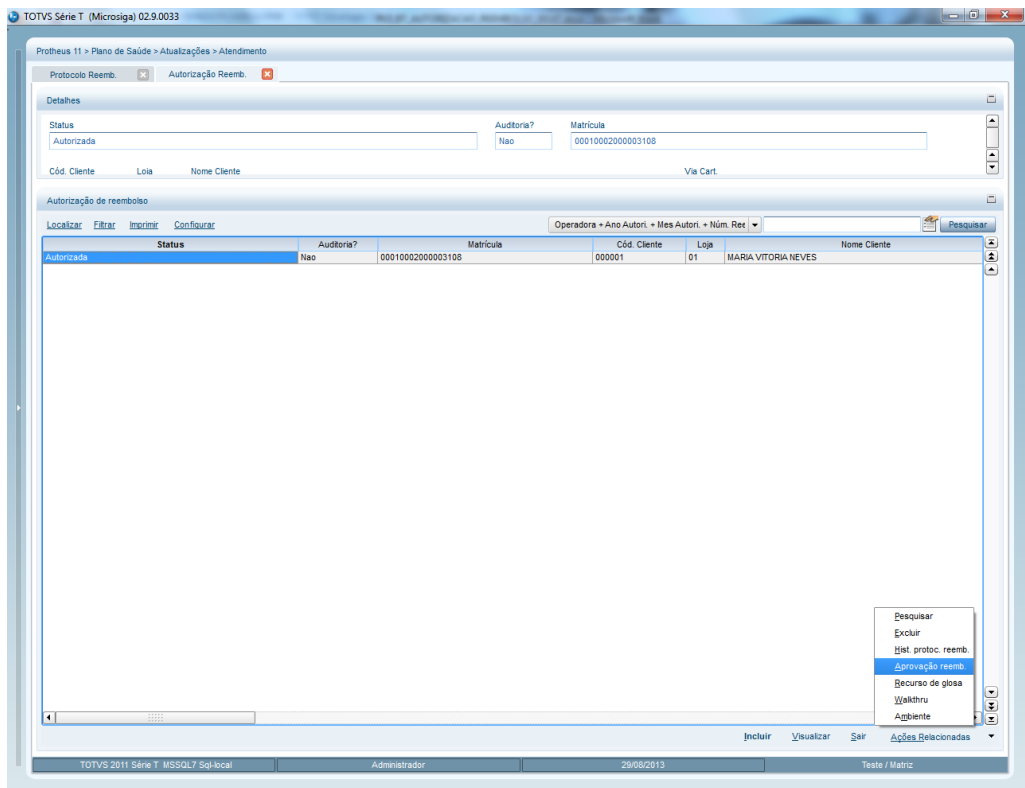

Se a guia não estiver vinculada a um protocolo de reembolso, a seguinte mensagem será apresentada.

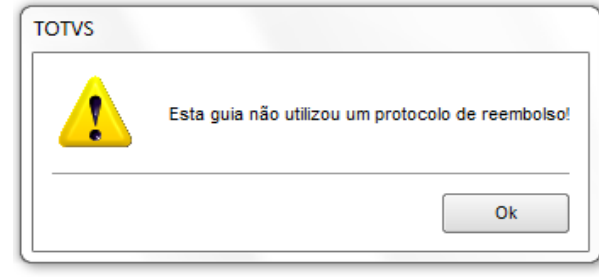

6. Se a guia estiver vinculada a um protocolo de reembolso, a seguinte tela será apresentada. Preencha os parâmetros:

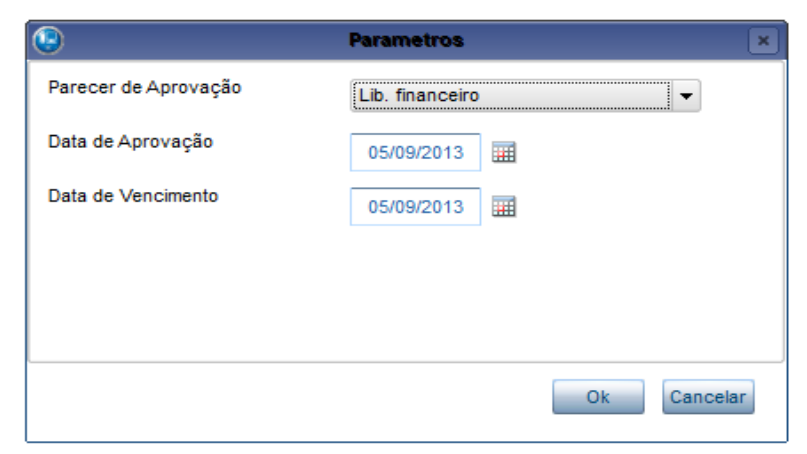

Este documento é de papalade da TOTAS. Todos os despuelos este documento é de papalade da TOTAS. Todos os diveltos reservedos. Este documento é de papalade da TOTAS. Todos os direitos reservedos. "

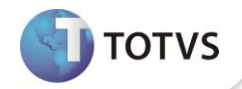

O campo **Parecer de Aprovação** possui duas opções:

- **Lib. Financeiro:** Autoriza o reembolso gerando um lote de cobrança.
- **Não lib. Financ.** Não autoriza o reembolso.

**Data da aprovação**: Data em que foi autorizado o reembolso. **Data de Vencimento**: Data de vencimento do título gerado no lote de cobrança.

No caso da aprovação de uma guia com cobrança no ato, a seguinte informação é apresentada na tela.

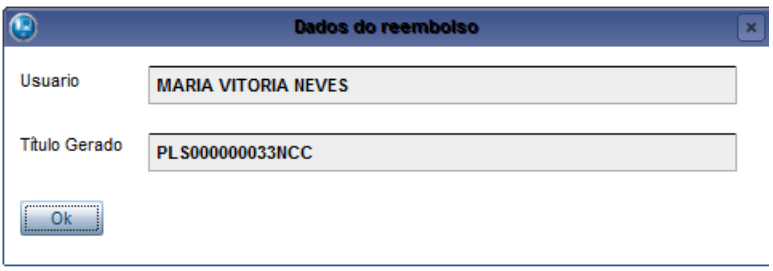

No caso da aprovação de uma guia com cobrança a faturar, a seguinte informação é apresentada na tela.

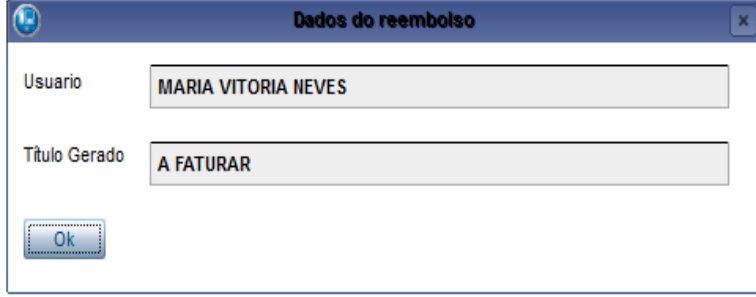

### **INFORMAÇÕES TÉCNICAS**

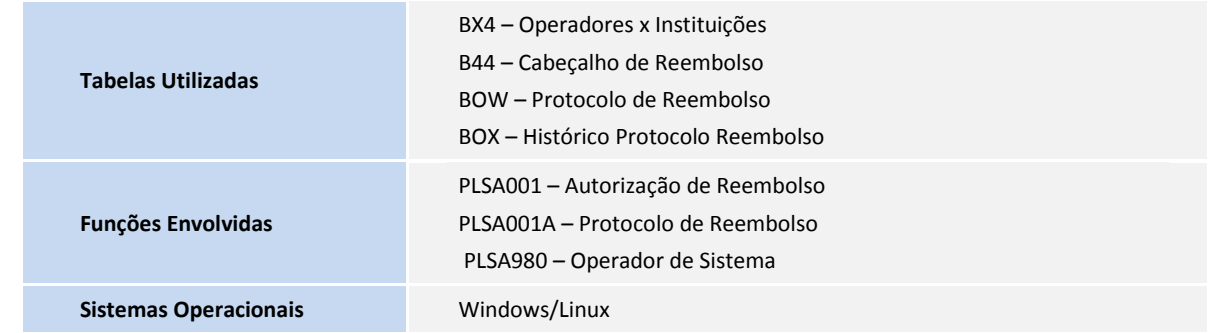